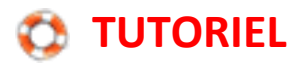

## **UTILISER FILESENDER**

## pour envoyer des fichiers trop volumineux pour la messagerie

Renater, réseau national de télécommunications pour la Technologie, l'Enseignement, la Recherche, propose un service de téléchargement et d'envoi de **fichiers volumineux** qui ne peuvent être envoyé par mail : <https://filesender.renater.fr/>

Dans la fenêtre proposée choisissez « Education nationale – accès aux académie et administration centrale »

## Sélectionnez votre établissement

Pour accéder au service Filesender de RENATER sélectionnez ou cherchez l'établissement auguel vous appartenez.

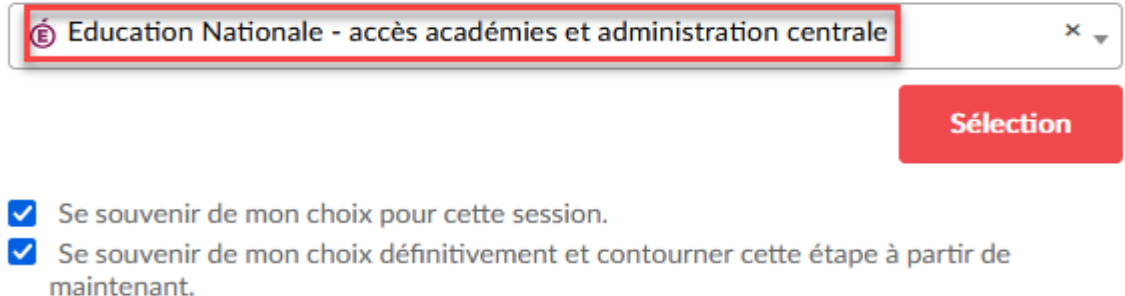

Dans le choix du « guichet d'authentification », choisissez « *Académie Versailles* ».

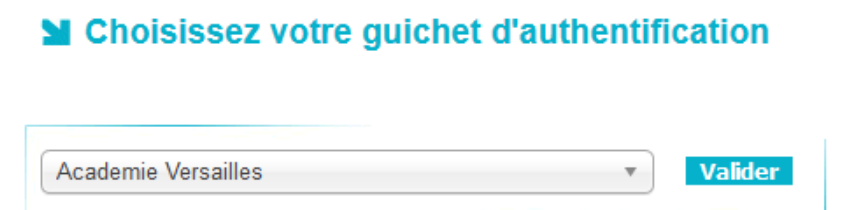

Puis authentifiez-vous avec vos identifiants et mots de passe académiques.

Vous pourrez ensuite transférer vos fichiers volumineux et inviter vos contacts à aller les consulter ou récupérer.

ATTENTION : Les fichiers sont chargés pour une durée limitée.

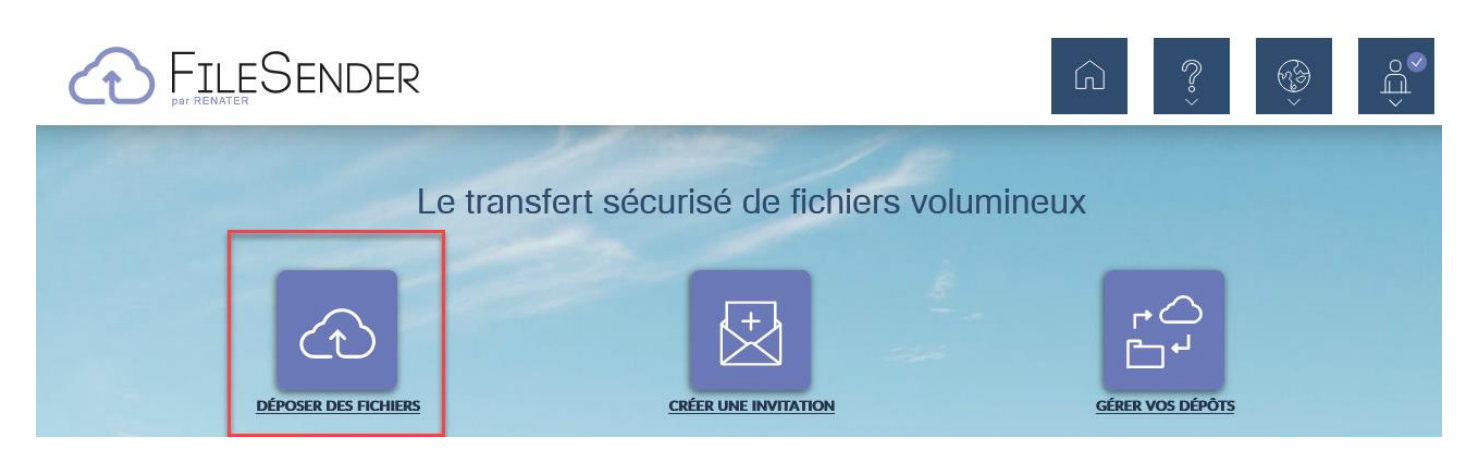

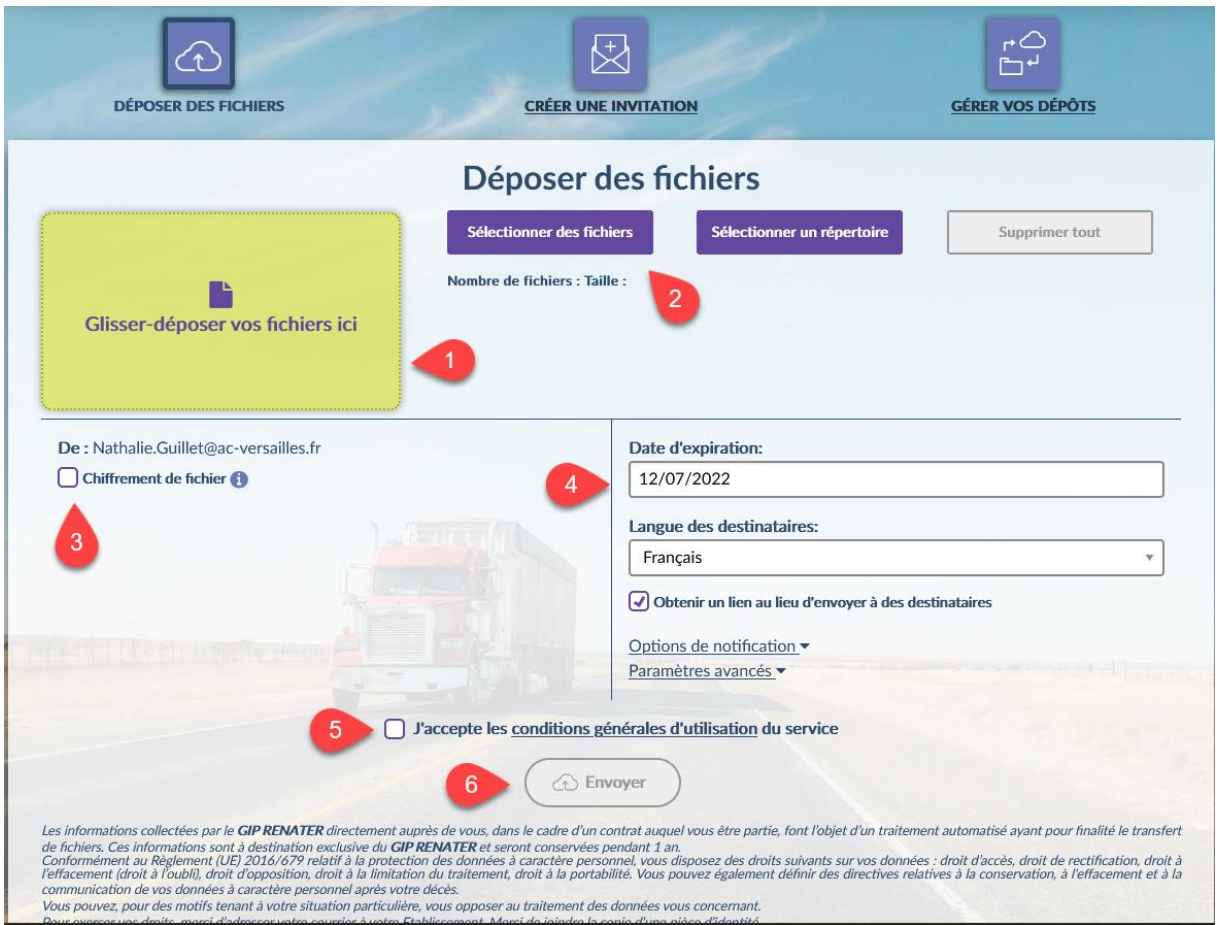

Le choix des fichiers à envoyer se fait :

- 1. par Glisser-Déposer dans le rectangle jaune ou
- 2. par sélection dans une arborescence.
- 3. Il est possible de chiffrer les documents envoyés. => Les personnes qui recevront ces fichiers ne pourront les ouvrir qu'avec un mot de passe que vous leur fournirez. (Par sécurité, envoyer le mot de passe dans un mail différent de celui qui contient le lien de téléchargement.)
- 4. Par défaut, le dépôt sera disponible 15 jours. Cette date peut être prolongée jusqu'à 1 mois.
- 5. Case à cocher afin de rendre l'envoi possible (sinon le bouton « Envoyer » est grisé)
- 6. Case Envoyer

Lorsque le fichier ou le dossier sont arrivés sur les serveurs nationaux, un lien à communiquer à vos interlocuteurs apparait. Ce lien vous sera également communiqué dans par un mail automatique.

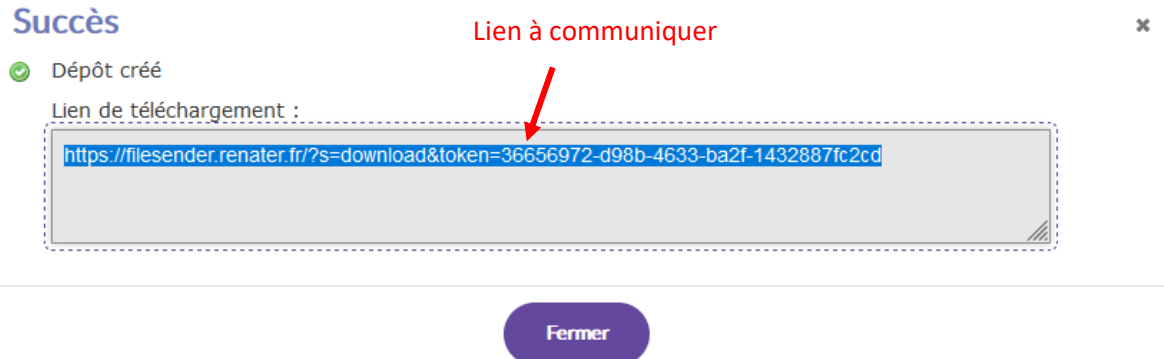